## **ENDAN**<br>Prio N CONFIGURANDO REDE SEM FIO NO WINDOWS PHONE

## $\equiv$ **The district of the district of the district of the district of the district of the district of the district** 8  $\Box$ 噩  $\overline{\mathcal{L}}$ Rede sem fio £ Autor(es) Natália Regina de Souza Lima

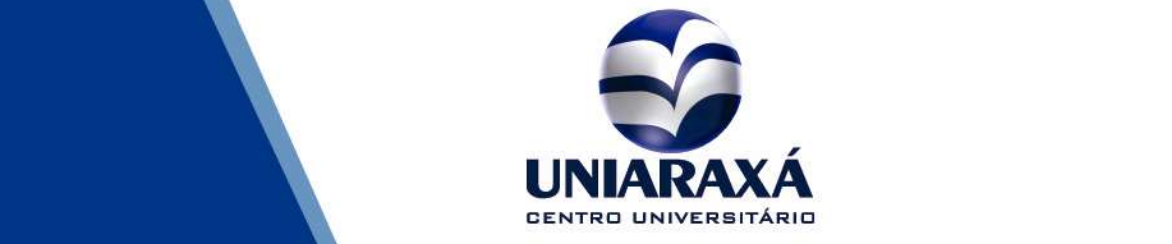

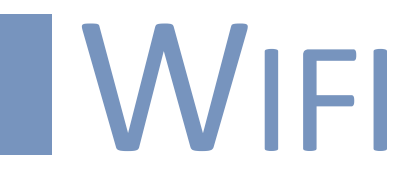

## Como configurar a Rede sem fio no Windows Phone

1 – Selecione a rede que você deseja e clique em conectar.

Deixe as informações conforme a imagem abaixo:

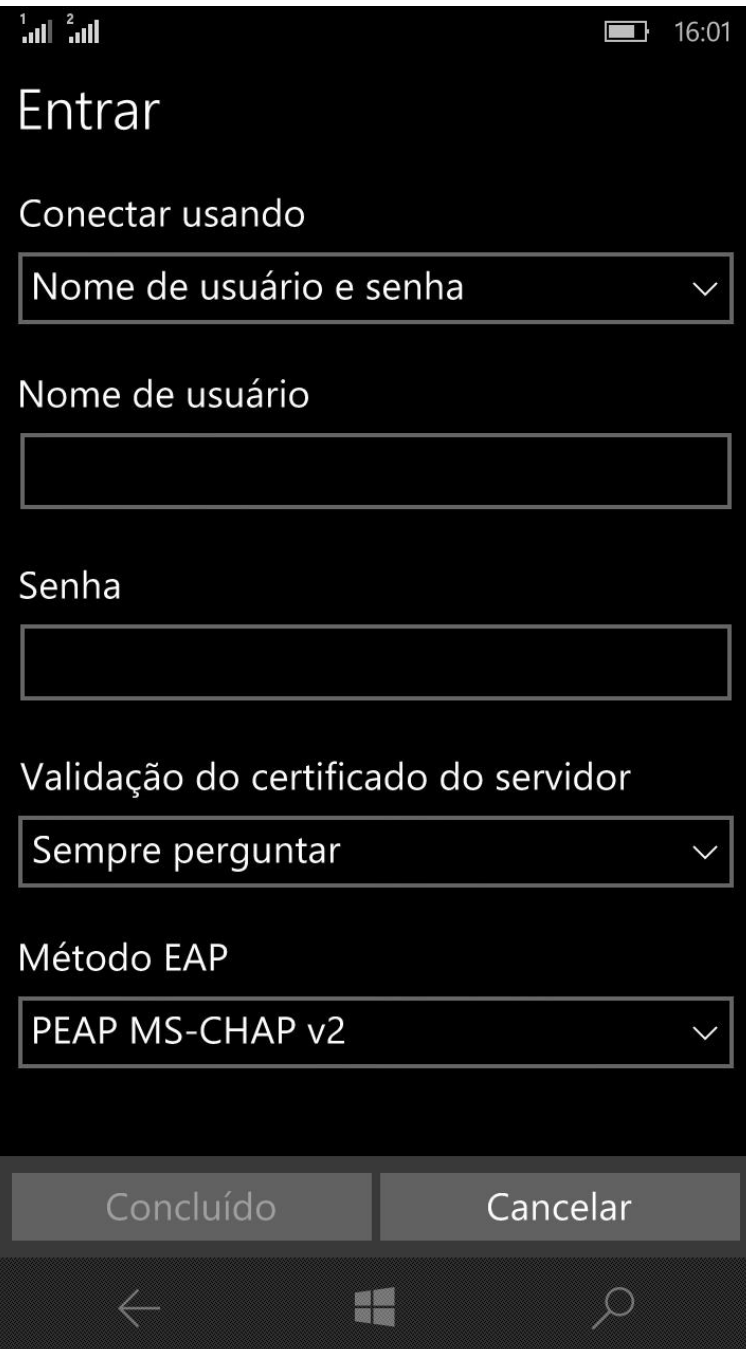

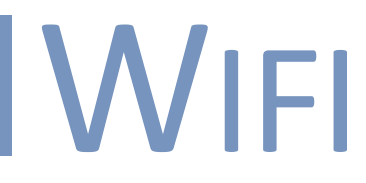

2 – Preencha as informações nome de usuário e senha de acordo com suas informações de acesso aos sistemas ou computadores do Uniaraxá.

Para maiores informações entre em contato com o nosso suporte pelo telefone 34 3669-2067.